# **QGIS Application - Bug report #18557**

# **Layout Setup of Page not working**

*2018-03-27 12:52 PM - Olaf Z.*

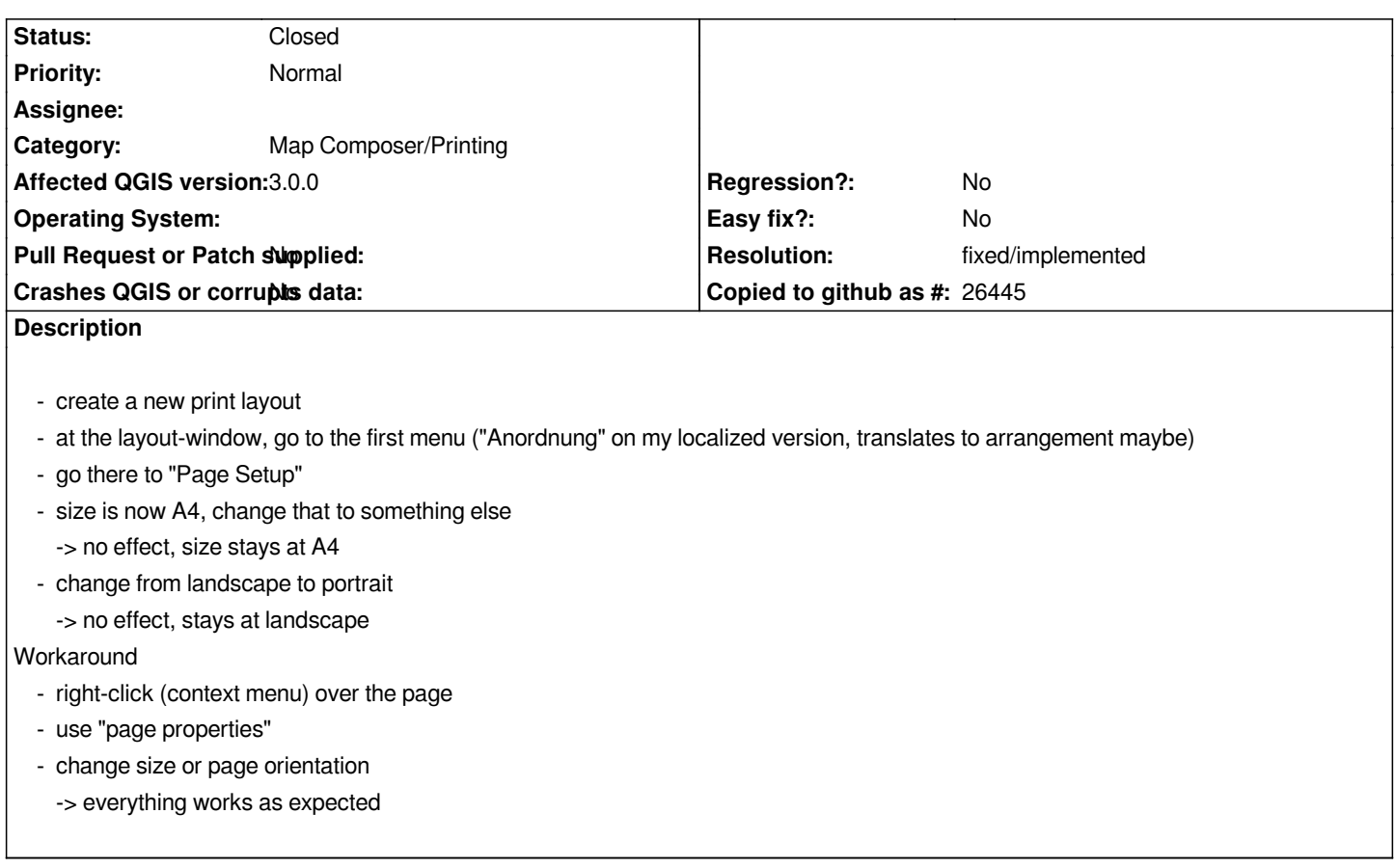

## **History**

# **#1 - 2018-04-19 07:04 AM - Harrissou Santanna**

*I think the "Page setup" is for direct print paper size.*

#### **#2 - 2018-05-02 11:17 AM - Thomas HG**

*I think the "Page Setup" does not work at all (Windows 10). Page properties shows the correct settings! Right know printing A3 landscape is not possible at all. You always get A4 portrait. The only workaround I found is to export the Layout as pdf.*

### **#3 - 2018-05-04 05:48 PM - Garth Fletcher**

*Same problem when running QGIS 3.0.2 under Mac OS X 10.12.6. Using Ctrl-click (right-click) on page seems to be only way to access page properties.*

*P.S. "Layout" needs to be added to New Issue's list of Categories.*

#### **#4 - 2018-05-05 07:37 AM - Harrissou Santanna**

*- Category changed from Unknown to Map Composer/Printing*

*- Operating System deleted (Windows 7)*

# **#5 - 2018-08-13 02:27 AM - Nyall Dawson**

*- Resolution set to fixed/implemented*

*- Status changed from Open to Closed*

*Fixed in 3.2.2*